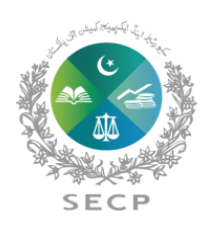

SECURITIES & EXCHANGE COMMISSION OF PAKISTAN

**Anti-Money Laundering Department** 

**\*\*\*\*\*\***

# **Step by Step User Guide for Filing AML Quarterly Survey**

**\*\*\*\*\*\***

#### 1. Enter your User Id/Password.

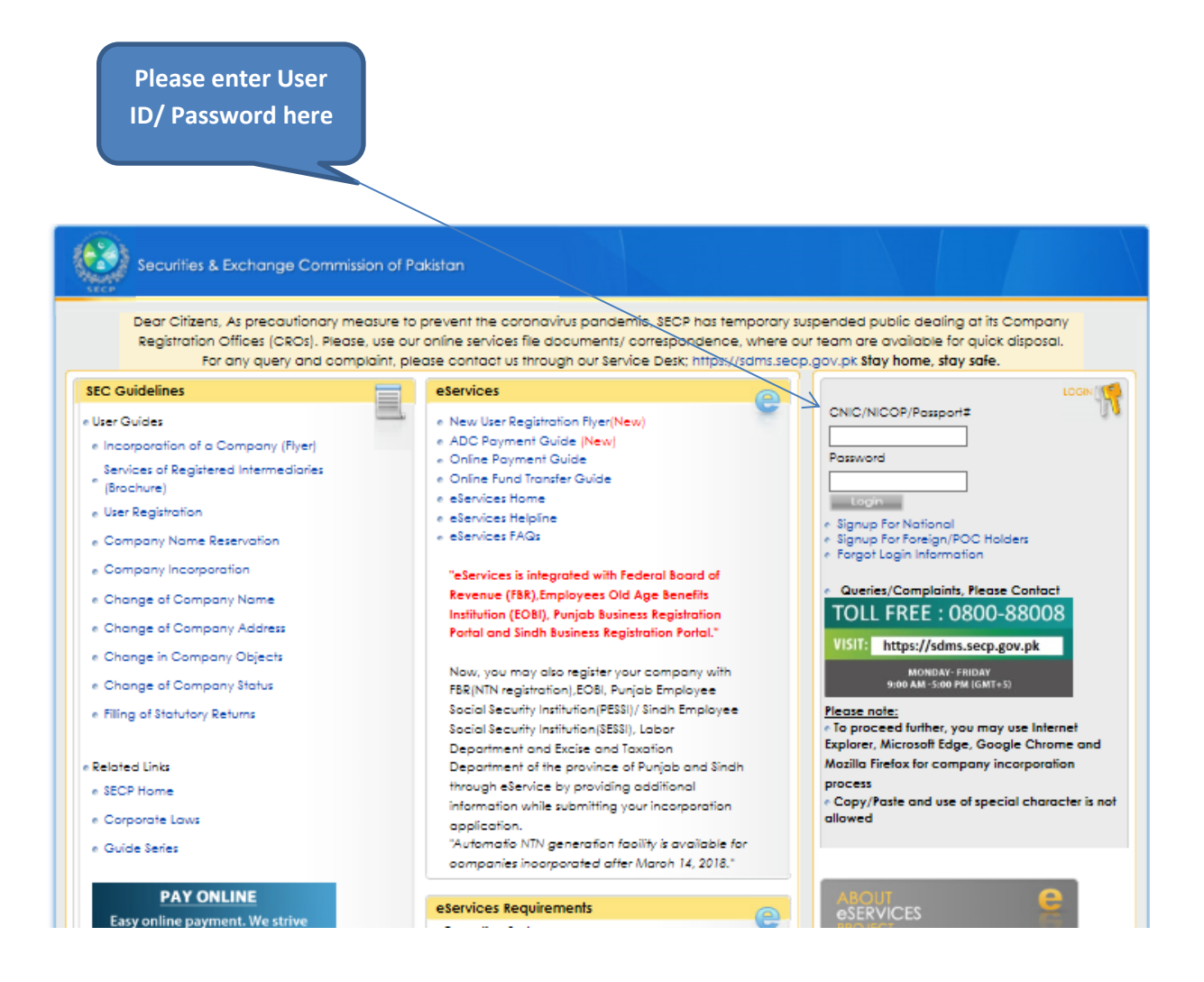

#### 2. Click Login to enter your Company account.

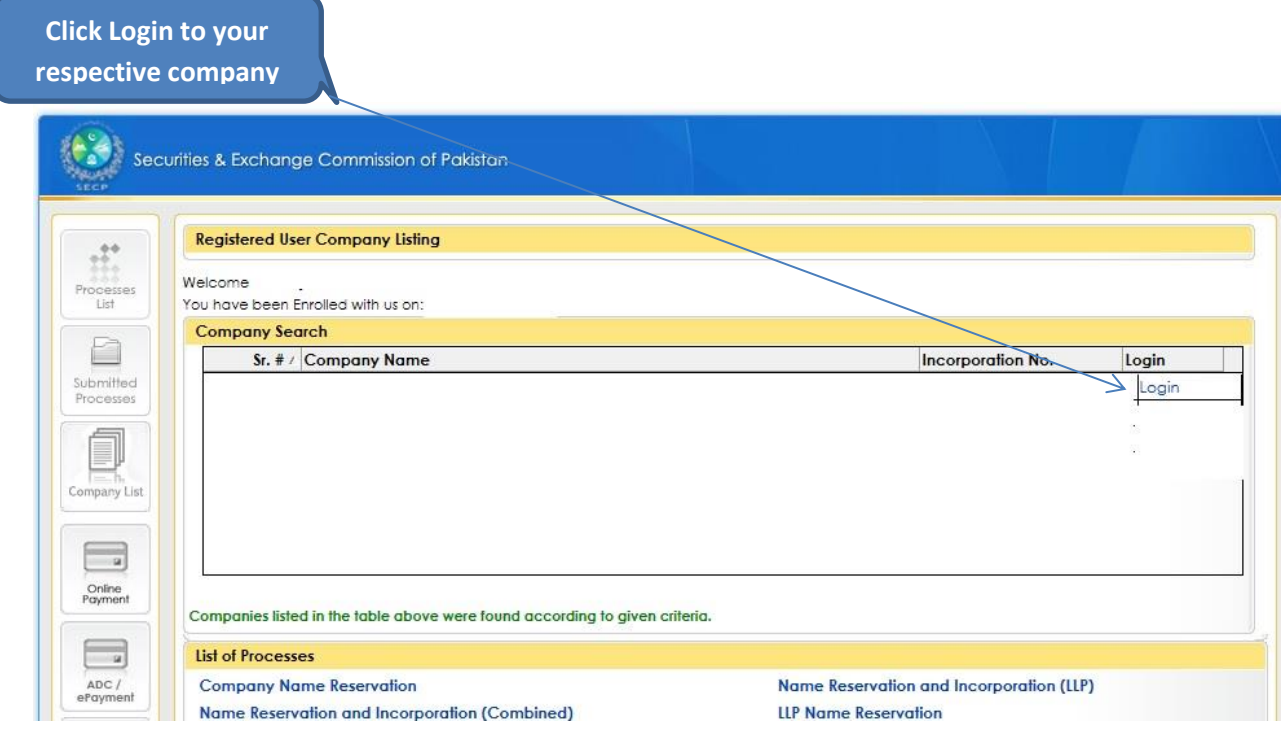

#### 3. Click AML/CFT Survey Process Link.

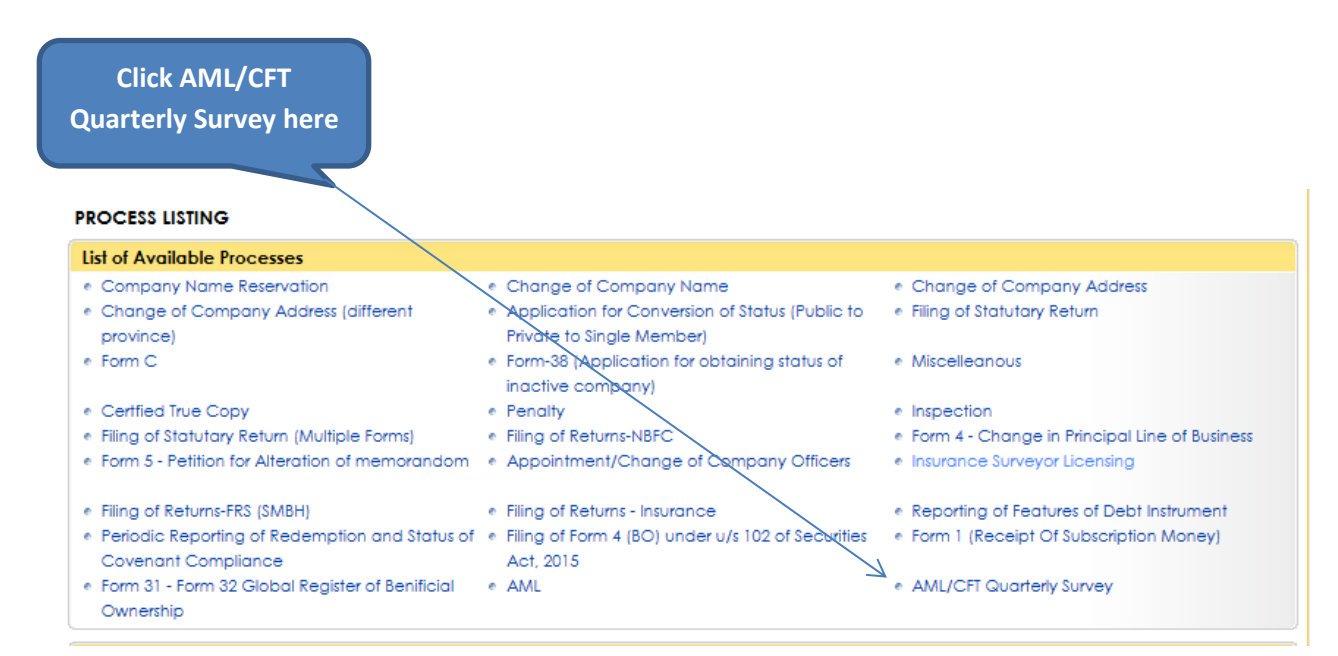

## 4. Enter the mandatory information with \* to continue.

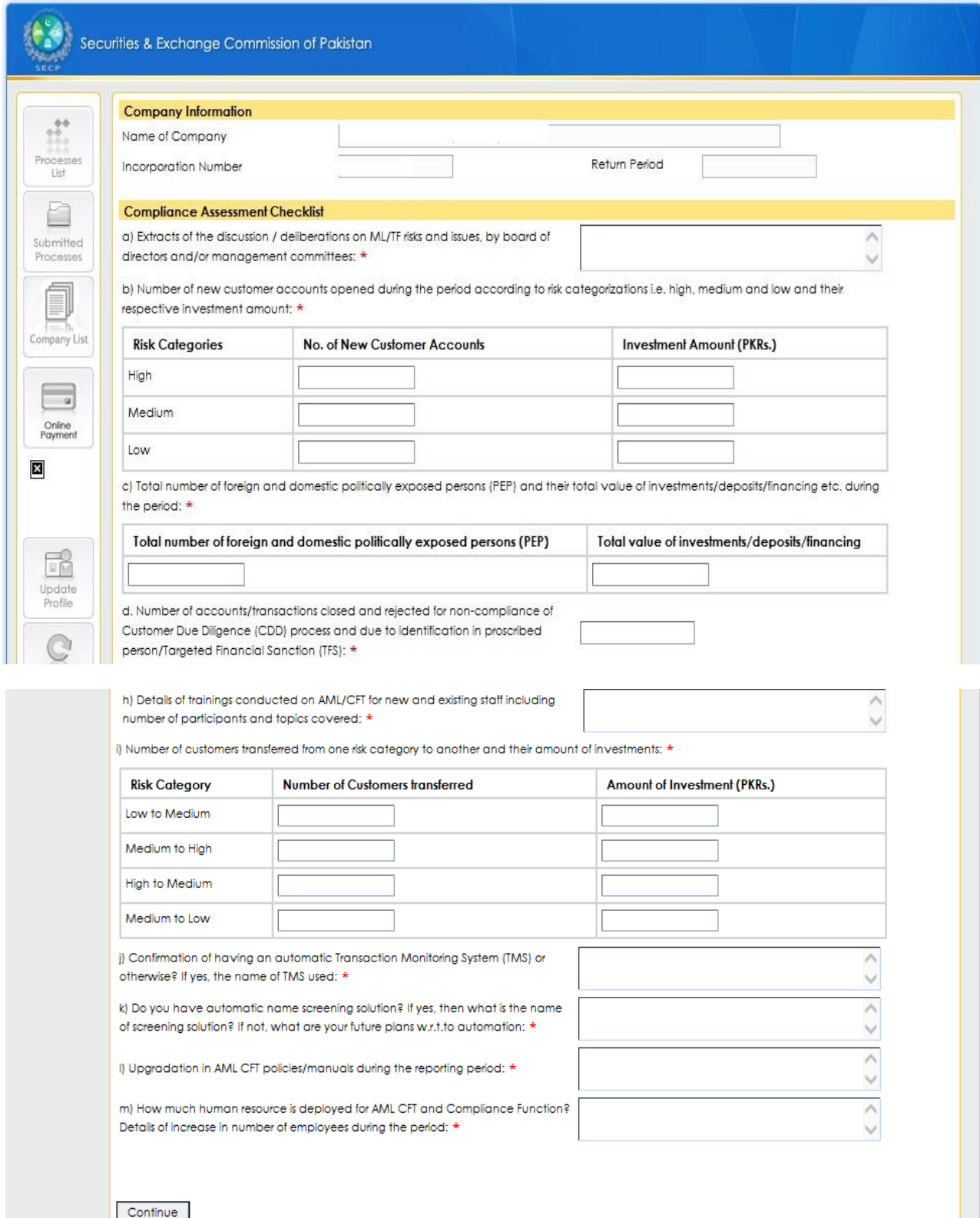

### 5. Click "Fill AML Survey Attachment" Link

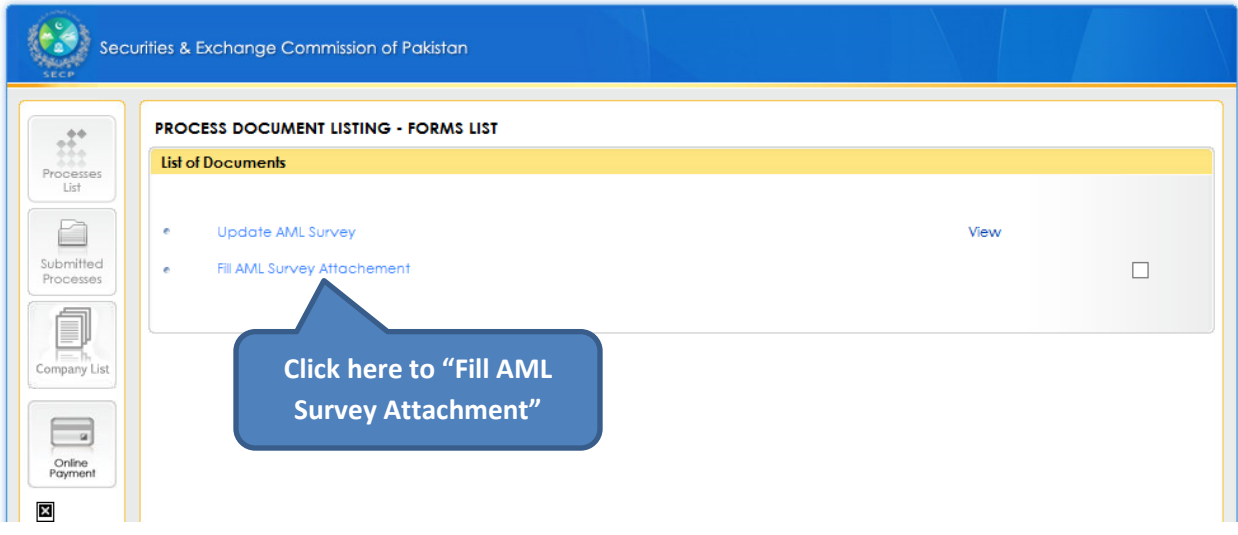

## 6. Attach if there is any attachment and click Save Form.

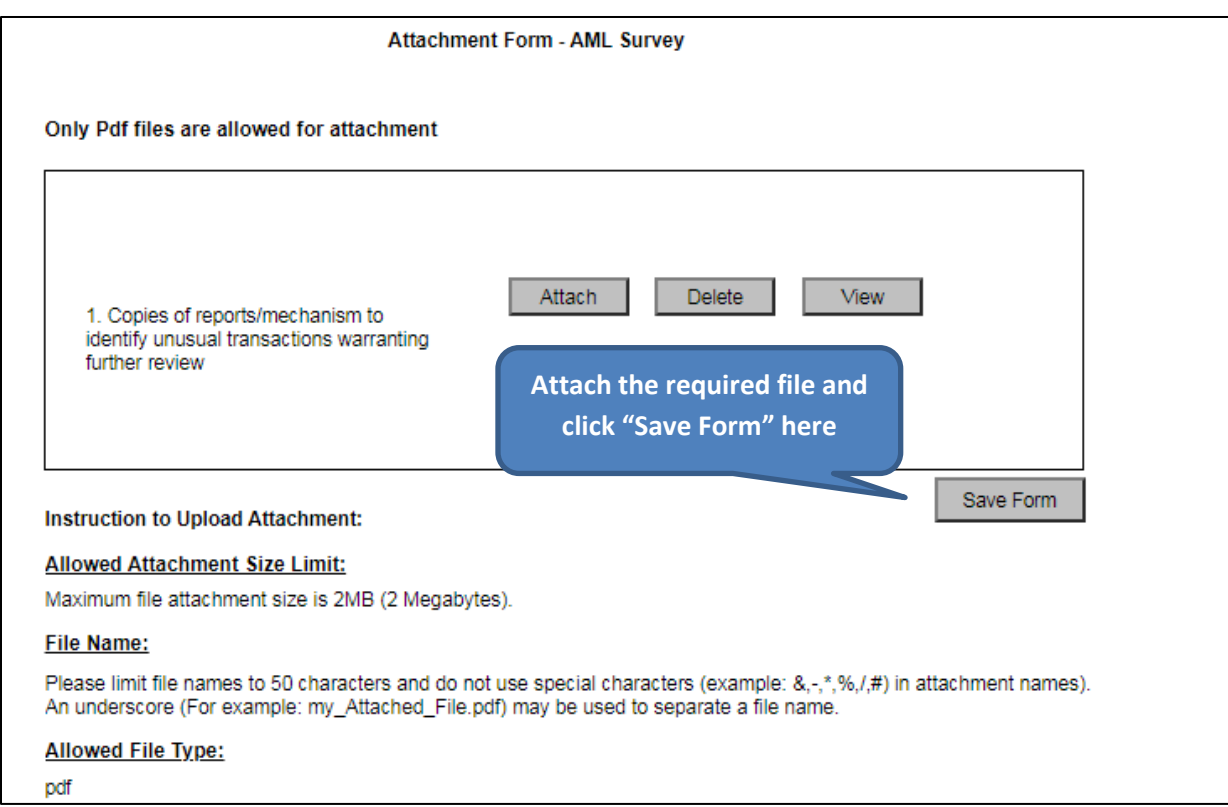

7. After filling the Survey information and saving attachments, it will enable the Link for "Sign Form"

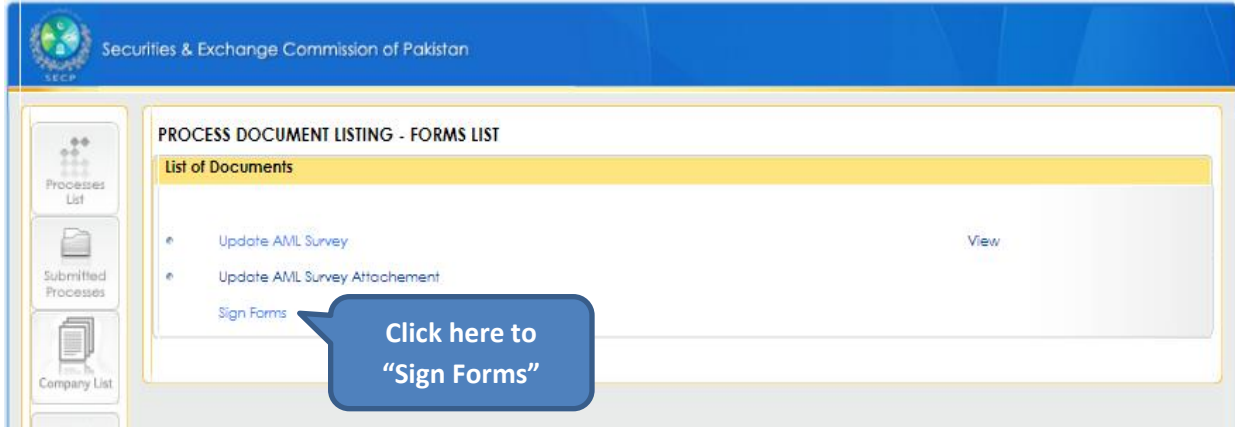

8. Enter the PIN and Click Submit Process to SECP.

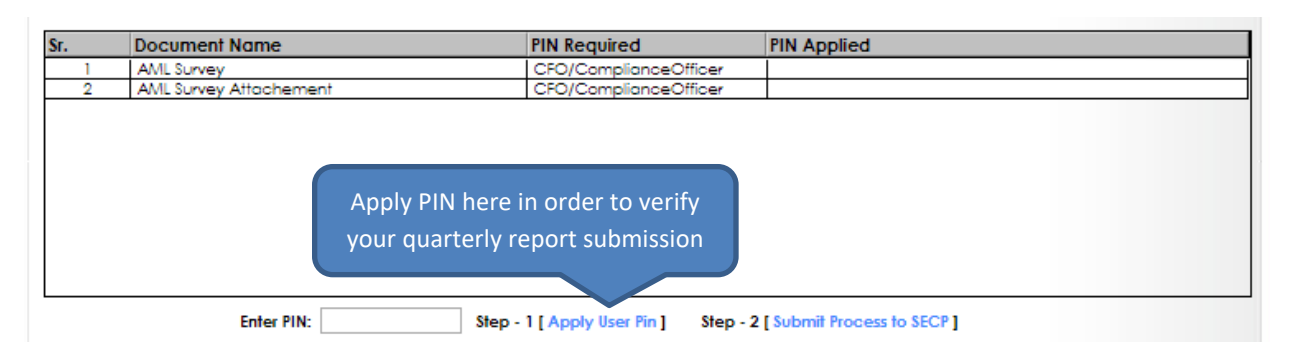

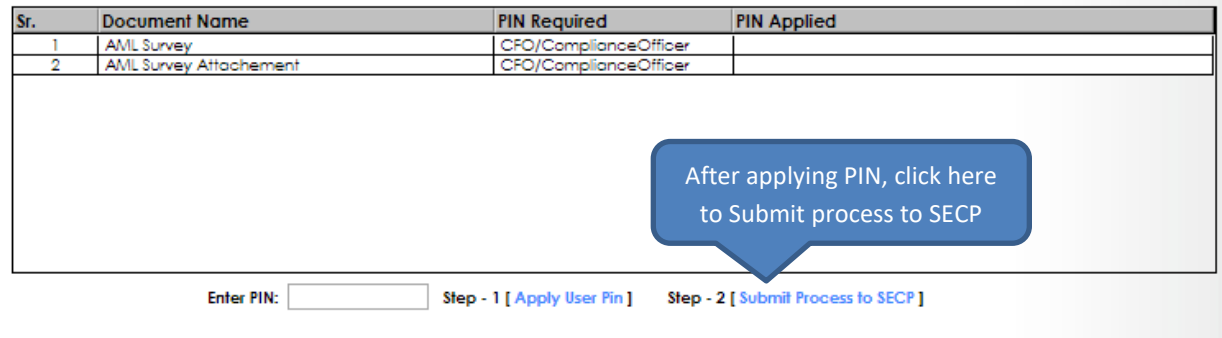